# **[Drukarka fiskalna](https://pomoc.comarch.pl/pos/20221/?ht_kb=drukarka-fiskalna)**

Aplikacja współpracuje z następującymi modelami drukarek:

- Elzab Mera
- Elzab Omega
- Emar Printo 57T
- Epson TM-T801 FV
- Innova Market
- Novitus
- Posnet Thermal

Uwaga

Z poziomu systemu ERP należy określić mapowanie stawek VAT dla wybranego stanowiska POS.

Aby skonfigurować drukarkę fiskalną należy wybrać z menu głównego przycisk [**Konfiguracja**], a następnie [**Drukarka fiskalna**].

**≡** Konfiguracja

**II** 10:53  $^{\circ}$  Anna Nowak **A**  $^{\circ}$   $\cdot$   $\cdot$   $\cdot$   $\cdot$ 

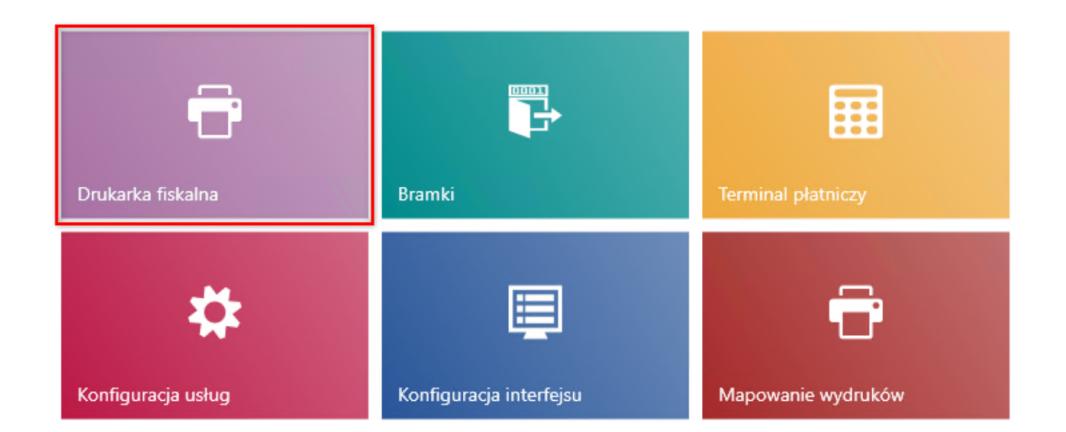

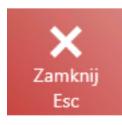

## Kafel [**Drukarka fiskalna**]

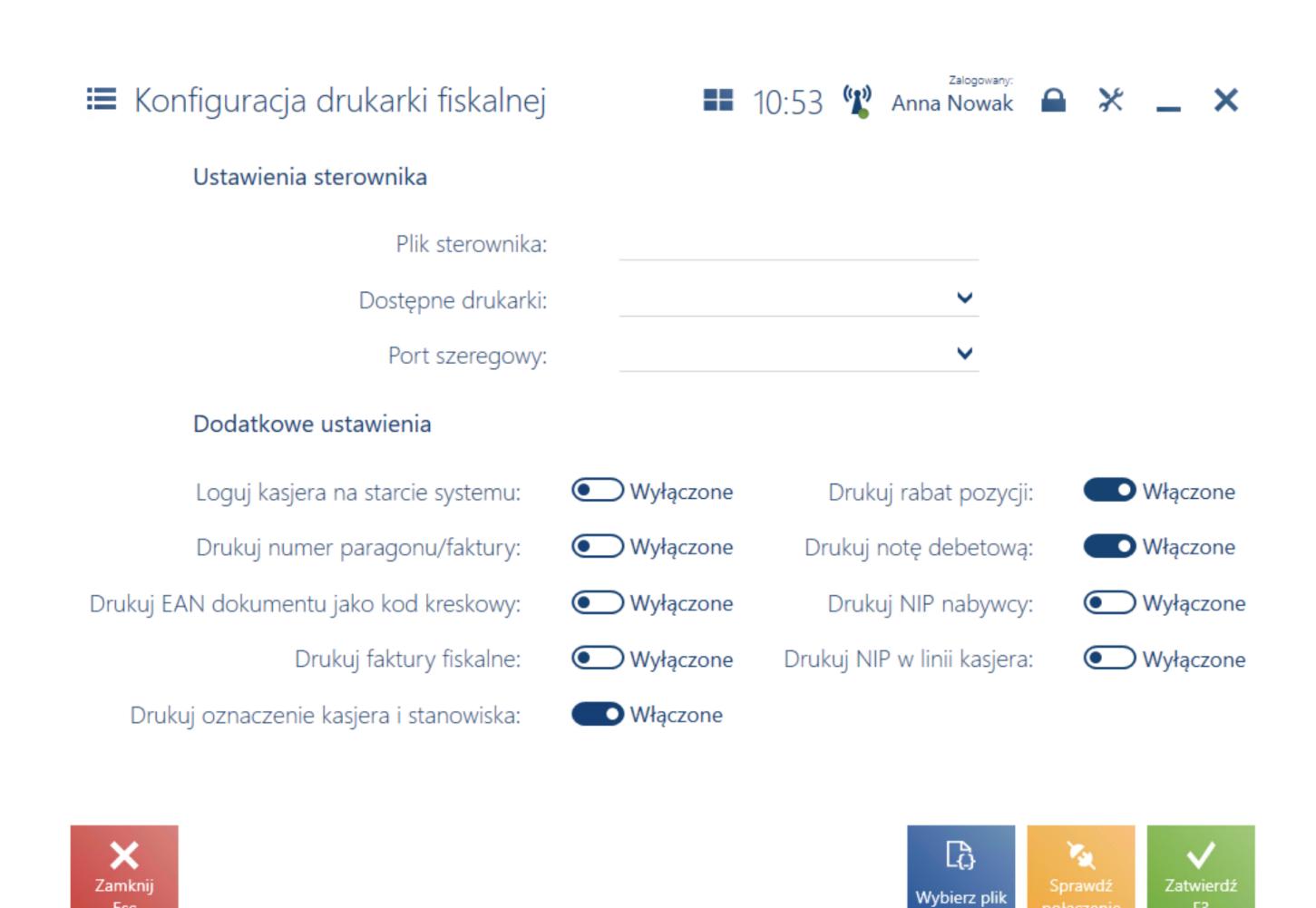

#### Widok Konfiguracja drukarki fiskalnej

W wyświetlonym oknie, w sekcji *Ustawienia sterownika* należy uzupełnić następujące pola:

- **Plik sterownika** za pomocą przycisku [**Wybierz plik**] należy wskazać plik *Comarch.B2.Printer2.dll* zawierający sterowniki do drukarek fiskalnych. Plik ten znajduje się w katalogu *bin\Drivers* w folderze instalacyjnym Comarch POS i posiada implementację współpracy z wieloma modelami drukarek fiskalnych.
- **Dostępne drukarki** należy wskazać model drukarki z listy dostępnych modeli dla pliku sterownika
- **Port szeregowy** należy wskazać port, do którego jest

podłączona drukarka fiskalna

Uwaga

W celach testowych można skorzystać ze sterownika *Comarch.B2.DummyPrinter.dll* imitującego prawidłowe połączenie z drukarką.

W sekcji *Dodatkowe ustawienia* znajdują się opcjonalne parametry:

- **Loguj kasjera na starcie systemu** drukuje informacje o numerze stanowiska oraz numerze operatora przy uruchomieniu drukarki
- **Drukuj numer paragonu/faktury** drukuje numer systemowy paragonu/faktury na wydruku dokumentu
- **Drukuj EAN dokumentu jako kod kreskowy** drukuje numer EAN dokumentu w formie kodu kreskowego

### **Uwaga**

Drukowanie numeru EAN dokumentu możliwe jest dla drukarek Novitus oraz Posnet posiadających taką funkcjonalność.

- **Drukuj rabat pozycji** drukuje wartości nadanego rabatu dla danej pozycji dokumentu
- **Drukuj faktury fiskalne** drukuje faktury na drukarce fiskalnej obsługującej taką funkcję. Dodatkowo w konfiguracji systemu musi być włączona funkcja *Fiskalizacja faktur*.

#### Uwaga

W przypadku drukarki fiskalnej POSNET Thermal HD oraz zaznaczonych parametrów *Drukuj faktury fiskalne, Drukuj rabat pozycji* nie ma możliwości drukowania faktur fiskalnych z informacją o rabacie.

- **Drukuj notę debetową** drukuje noty debetowe na drukarce fiskalnej posiadającej taką funkcję. Parametr domyślnie zaznaczony po zainstalowaniu drukarki.
- **Drukuj NIP nabywcy** drukuje numer NIP nabywcy wskazanego na dokumencie sprzedażowym na drukarce

fiskalnej posiadającej taką funkcję

- **Drukuj NIP w linii kasjera** umożliwia wydrukowanie numeru NIP nabywcy w linii kasjera, za numerem kasy i oznaczeniem kasjera, w sytuacji gdy drukarka nie obsługuje drukowania NIP
- **Drukuj oznaczenie kasjera i stanowiska** drukuje dodatkowo oznaczenie kasjera i stanowiska. Oznaczenie kasjera definiowane jest w systemie ERP.

Przycisk [**Sprawdź połączenie**] umożliwia weryfikację połączenia z drukarką fiskalną.